# 

## 莫及\*

## 2011年1月

## 目录

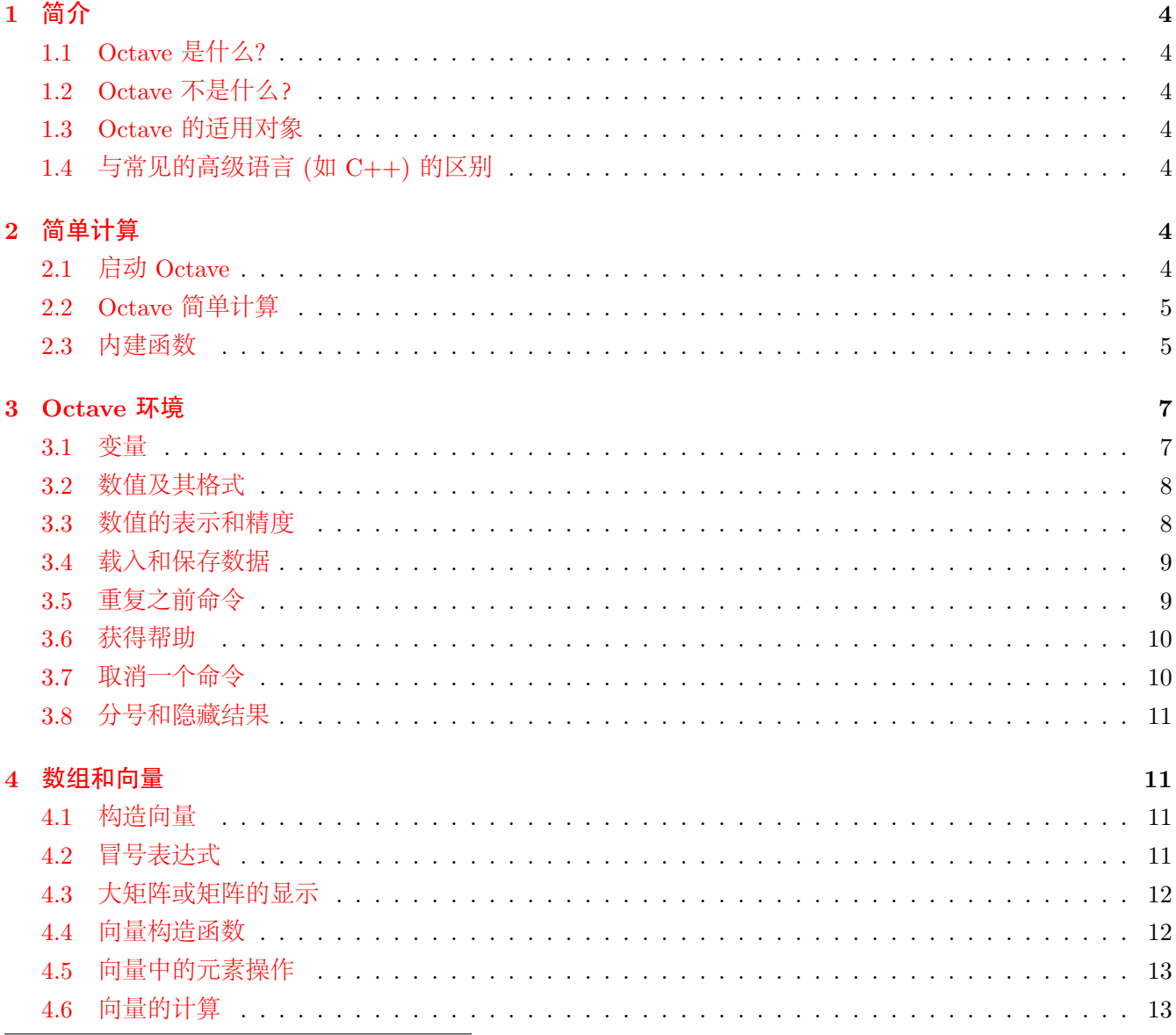

 $^*$ liuqiang@coer.zju.edu.cn

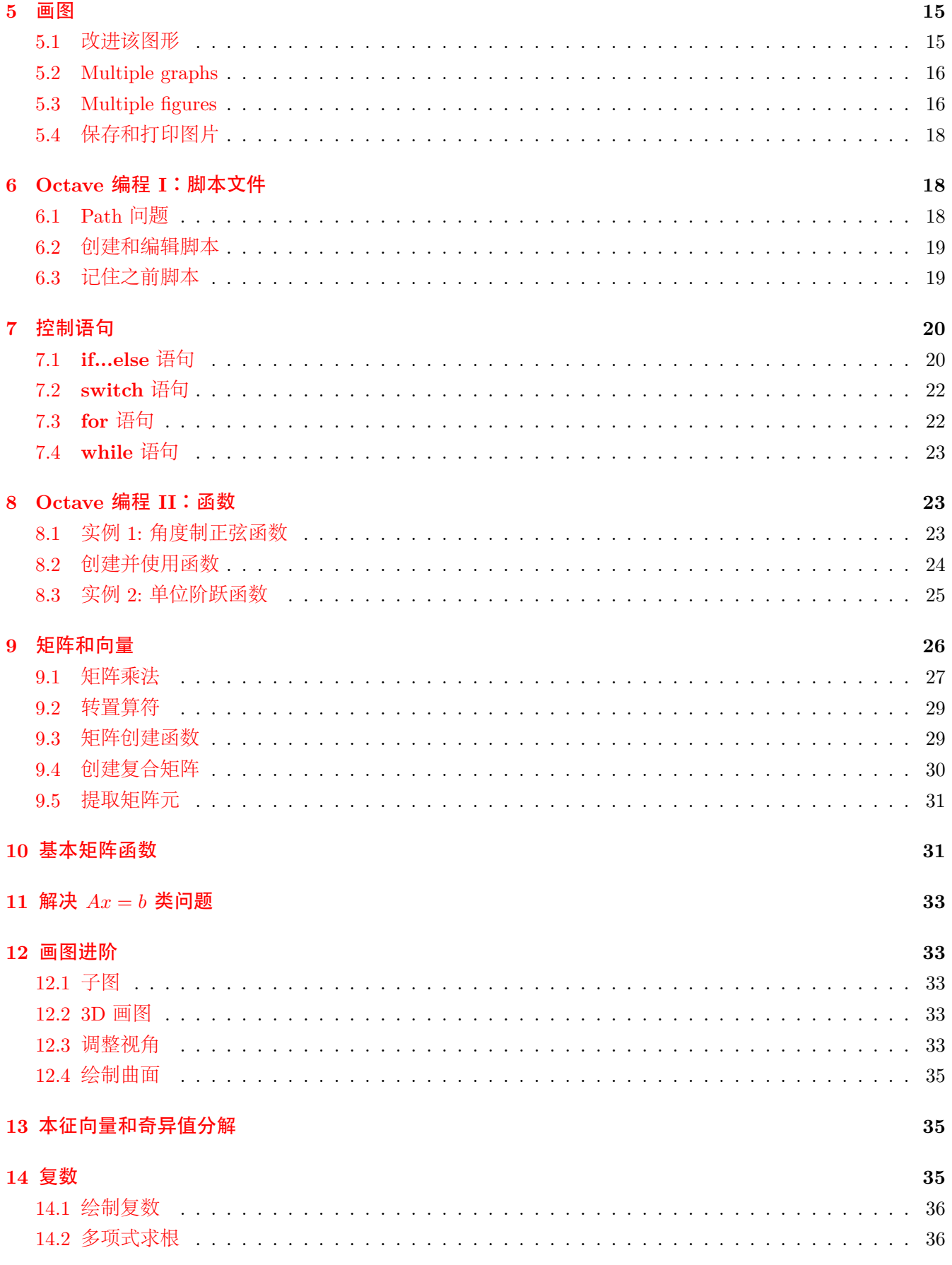

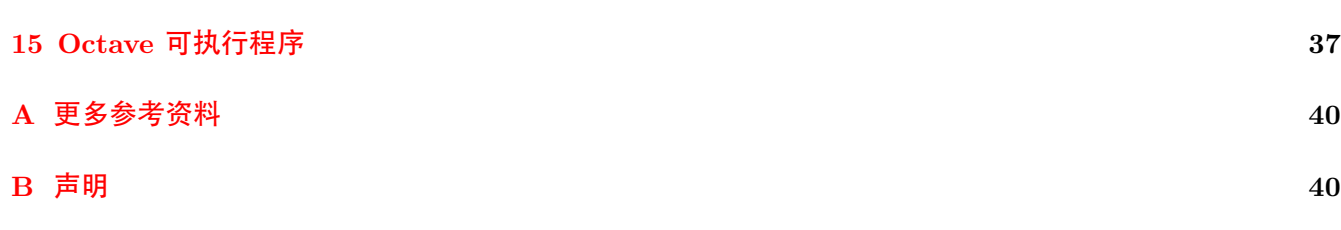

## <span id="page-3-1"></span><span id="page-3-0"></span>**1.1 Octave** 是什么**?**

Octave 是一款用于数值计算和绘图的开源软件。和 Matlab 一样, Octave 尤其精于矩阵运算: 求解联立 方程组、计算矩阵特征值和特征向量等等。在许多的工程实际问题中,数据都可以用矩阵或向量表示出来而 问题转化为对这类矩阵的求解。另外,Octave 能够通过多种形式将数据可视化,并且 Octave 本身也是一门 编程语言而易于扩展。因此我们可以称 Octave 是一款非常强大的可编程可视化计算程序。Octave 让解决很 大范围内的数值问题变得简单,给使用者更多的时间来进行实验和考虑问题。

Octave 最初被开发时只是一款用于本科生化学课程的辅助程序。当前 Octave 项目的开发由 J.W.Eation 博士领导并遵循 GNU General Public Licence 发布。Octave 与科研和工程中普遍使用的 Matlab 基本兼容, 因此其易用性也越来越好。

## <span id="page-3-2"></span>**1.2 Octave** 不是什么?

Octave 是用于数值地解决数学问题的,即在计算机内存内处理相应的数值。因此 Octave 和 Mathematica、Maple 这类通过数学推导给出问题符号解的程序不同,它不能给出问题的精确解。这无所谓好或者坏 ——不同软件处理不同的问题罢了。而且,很多实际的数学问题 (尤其是工程问题) 都没有解析解。

### <span id="page-3-3"></span>**1.3 Octave** 的适用对象

Octave 和 Maltab 被工程人员和科研人员广泛使用来进行各种工业和学术上的数值计算和仿真。例 如,NASA 使用它来开发飞行器的对接系统; Jaguar Racing 使用它来可视化和分析从 F1 赛车传来的数 据;Sheffield 大学用它来开发用于识别癌细胞的软件。Octave 这样的软件让编写数值处理程序变得简单,并 提供数据可视化的多种方式。

### <span id="page-3-4"></span>**1.4** 与常见的高级语言 **(**如 **C++)** 的区别

C++ 以及其他的常用的编程语言更多得用来编写具有特定功能的软件。然而,使用 C++ 来处理数值方 面的问题过于复杂费时,而且这样的编程语言不原生的支持一些数学概念或者生成图形。Octave 是专为解决 这类问题而设计的。即使人们最终使用 C++ 这样的语言来编写软件,他们很多时候都用 Octave 来编写软 件的原型或者数学部分,因为这样能够很快的检验其算法。

## **2** 简单计算

## <span id="page-3-6"></span><span id="page-3-5"></span>**2.1** 启动 **Octave**

Octave 在 UNIX 环境下通过在终端中输入 octave 来启动,在启动 octave 之后,程序一般会显现如下这 样的信息:

GNU Octave, version 3.2.4

Copyright (C) 2009 John W. Eaton and others.

This is free software; see the source code for copying conditions.

There is ABSOLUTELY NO WARRANTY; not even for MERCHANTABILITY or

FITNESS FOR A PARTICULAR PURPOSE. For details, type `warranty'.

*2* 简单计算 5

Octave was configured for "i486-pc-linux-gnu".

Additional information about Octave is available at http://www.octave.org.

Please contribute if you find this software useful. For more information, visit http://www.octave.org/help-wanted.html

Report bugs to <br/> <br/> <br/> <br/> <br/> <br/> <br/>
Neport bugs to <br/><br/> $\mathsf{C}$  <br/>please read http://www.octave.org/bugs.html to learn how to write a helpful report).

For information about changes from previous versions, type `news'. Octave:1>

这表明你已经进入了 Octave 环境,其中 Octave:>1 为 Octave 命令提示符。 如果你要退出 Octave,只需要在命令提示符下输入 quit 或者 exit 即可。

## <span id="page-4-0"></span>**2.2 Octave** 简单计算

Octave 最简单的使用方式就是像使用一个计算器一样在命令提示符下输入相应的计算式。Octave 能识 别通常的计算表达式。例如,在终端输入

#### octave:##>2+2

并按回车键, 你将得到以下的结果

ans=4

各种计算符号的优先级与常规的一致,比如括号有最大优先级,其次为乘方,其次为乘除运算,最后为加减 运算。

#### <span id="page-4-1"></span>**2.3** 内建函数

除了一些基本的计算符,Octave 还提供了一系列的常用数学函数,其中的一部分函数如表 [1](#page-5-0) 所示。像 C++ 中调用函数一样,Octave 通过输入函数名和括号中的输入参数来调用函数,例如:

```
octave:##> exp(1)
```
ans=2.71813

又如另一个更长的表达式:计算 1*.*2 sin(40*◦* + ln(2*.*4 2 )), 输入

```
octave:##>1.2*sin(40*pi/180+log(2.4^2))
```
ans=0.76618

在刚才的例子中,有以下的注意事项:

1. 在计算表达式中一个明确的乘号是必不可少的,比如在 1.2 和 sin 之间必须要的乘号。

<span id="page-5-0"></span>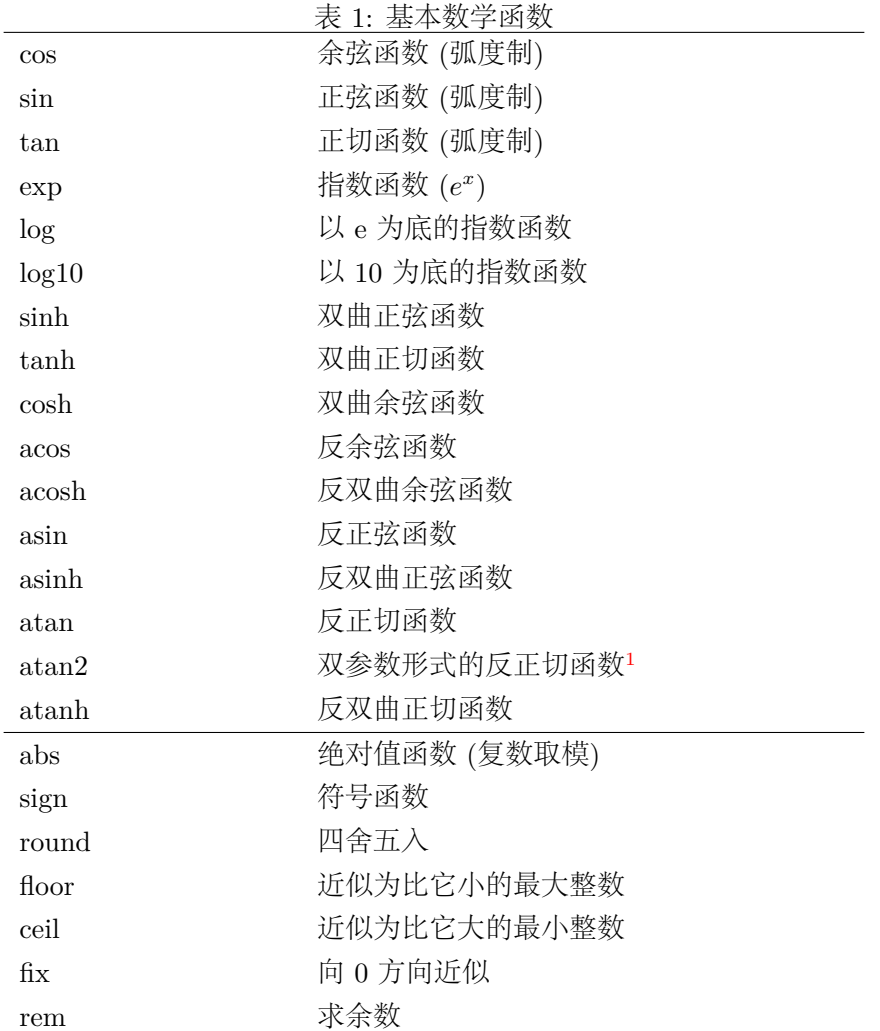

- 2. 三角函数是使用的弧度制。角度制的可以通过乘以引子 *π*/180 转换为弧度制。pi 是 Octave 中变量的一 个例子,这将在下一节中详细介绍。
- 3. 自然对数是用'log'而不是'ln'来表示的。

<span id="page-6-0"></span>通过使用这些函数,Octave 能完成你用普通计算器来完成的所有计算。

## **3 Octave** 环境

从之前的几个例子可以看出,Octave 有一个命令行界面——每个命令依次输入命令行中,并以回车结 束。Octave 为解释性语言, 即每个命令通过命令解析器转化为机器语言。而在编译型语言, 如 C++ 中, 整 个程序通过文本编辑器输入并通过编译器将整个代码转化为机器语言。这样的编译型语言比解析型语言运行 速度快很多。然而由于 Octave 这样的语言能很快的将代码实现,这样弥补了其运行速度方面的缺陷。

#### <span id="page-6-1"></span>**3.1** 变量

在实际的计算中,你都需要存储并再利用一些数值,正如计算器中的存储器一样。Octave 允许你定义并 使用变量。例如, 在之前的角度问题中, 我们可以定义一个名为 deg 的变量来保存角度与弧度换算的因子:

#### octave:##> deg=pi/180

deg=0.017453

注意和很多的高级语言 (如 C++) 不同,Octave 中变量的类型是不用声明的。Octave 所有的变量都是 浮点型或者字符串。运用这个变量,之前的表达式可以重写为:

#### octave:##>1.2\*sin(40\*deg+log(2.4^2))

#### ans=0.76618

这能使表达式更容易输入和易懂,避免因为粗心大意引起的一些低级错误等。在写程序的时候,请尽量 将你的一些常用数字和结果用变量表示。

你已经见到过的另一个 Octave 变量便是 ans 变量。这个变量存储你每次最近运算的结果。这个变量同 样可以像普通变量一样供我们使用。例如:

#### octave:##> new=3\*ans

new=2.2985

注意 new 的数值也不是单单计算 <sup>3</sup> *<sup>×</sup>* <sup>0</sup>*.*<sup>76618</sup> 得到的结果。这是因为 Octave 的结果只以一定的精度展示出 来,而实际上它存储的变量的精度要比其显示的高很多,因此实际的结果要比 2.2985 精确很多。在所有的数 值计算中,数值的有效位数是很重要的因素。因此使用变量名而不是每次输入结果能够尽量的避免数值的截 断误差。

在定义和使用变量时,Octave 中变量名是区分大小的,即变量 a 和变量 A 是不同的变量。而且 Octave 本身已经定义了一些变量, 如 pi, i 和 j(*i = j = √* - 1(见第十四节)) 等。Octave 不会阻止你重新定义这些内 置变量,但是这样的操作会让你的程序变得含糊。同样的,类似于 sin 和 cos 这样的变量也是允许的, 但 不提倡。

如果你需要查看某个变量的数值,输入其变量名并回车即可。如果你想查看当前名命名或者使用的函数 名和变量名,输入

octave:##> who

\*\*\* dynamically linked functions:

dispatch

\*\*\* currently compiled functions:

rem

```
*** local user variables:
```
deg new

如果你需要从当前的变量空间中删除某个变量,clear 命令能移出所有的变量,或者移出某个特定变量, 加·

clear name

将移出名为 name 的某个变量。

## <span id="page-7-0"></span>**3.2** 数值及其格式

我们发现 Octave 通常只显示一定的有效数字。format 命令能让你选择数值显示的不同方式。输入

#### octave:##> format long

将让 octave 以 15 位的有效数字显示数值,这也是 octave 程序本身的计算精度。输入 helpformat 你将得到 本命令的所有选项的列表。通过使用 format long 命令,我们将看到更加精确的 deg 数值:

octave:##> deg

deg=0.0174532925199433

#### octave:##> format short

其中第二行将让 octave 以默认的方式显示数值。

Octave 使用科学记数法来表达数值很大或者很小的数字,例如 <sup>13142</sup>*.*6 = 1*.*<sup>31426</sup> *<sup>×</sup>* <sup>10</sup><sup>4</sup> , 而在 Octave 中 这个科学数值被显示为 1.3143e+04,这样的数值输入形式也同样能被 Octave 认可。

同样被 Octave 识别并计算的数据形式还有:

复数 (e.g.3+4i), 能完全被 Octave 识别,具体的内容将在第十四节中讲述。

无穷大 (Inf) 一个数除以 0 得到的结果。

非数值 (NaN) 0 除以 0 得到的结果。同样是其他数学表达式无法得到合法结果时的返回值。

Inf 和 NaN 可以向其他类型的数据一样参与运算,当然得到的结果通常还是 Inf 或者 NaN。

#### <span id="page-7-1"></span>**3.3** 数值的表示和精度

Octave 中的数值,通计算机中存储的数值一样,是用二进制的形式而不是十进制的形式存储的。在十进 制的数值表达中,12.25 的意义是

$$
12.25 = 1 \times 10^1 + 2 \times 10^0 + 2 \times 10^{-1} + 5 \times 10^{-2}
$$
 (1)

但是在二进制的表达中,这将被写为

$$
1101.01 = 1 \times 2^3 + 1 \times 2^2 + 0 \times 2^1 + 1 \times 2^0 + 0 \times 2^{-1} + 1 \times 2^{-2} = 12.25
$$
 (2)

二进制形式的数值适合电脑存储是因为这样的数据只是一系列的 0 或者 1, 对应于电路中的开和关的状态。用 二进制表示数据的一个问题是在电脑中每个数值只能以有限的位数 (bit) 来表示,即其位数为有限值。考虑 如下的例子:

#### octave:##> 1-0.2-0.2-0.2-0.2-0.2

#### ans=5.5511e-17

得到了一个非常小的结果,但是不是零这个精确的解。造成这样的问题的原因在于在计算机中 0.2 无法使用 有限的位数的二进制精确表示出来 (0.2=0.0011001100...)。这样的情况与在十进制中 1/3 无法精确写出的原 因是一致的。在 Octave(和其他计算机程序中),这样的数值以最能接近精确值的方式存储和运用起来。但 是,如同在这里看到的这般,这样的近似是容易引起问题的。基于这样的原因,在考虑两个数值是否相等的 时候,不要忘了其精度和容许误差。

#### <span id="page-8-0"></span>**3.4** 载入和保存数据

当你退出 Octave 的时候, 你将丢失你所创建的变量。如果你需要在工作的中途退出 Octave, 那么你可 以保存当前会话的数据并在之后重新载入它。如果你输入

#### octave:##> save anyname

这将整个工作空间上的变量存储到当前目录下一个名为 anyname.mat 的文件中 (注意.mat 是 octave 自动添 加的)。这样你可以退出 Octave,之后重新启动 Octave 程序,通过输入

#### octave:##> load anyname

将重新载入之前保存的命名空间,并从你中断的地方重新开始工作。同样的,你可以载入或者保存特定的变 量。格式为

#### octave:##>save filename var1 var2 ...

例如, 如果你想存储 deg 变量, 那么你可以输入

octave:##> save degconv deg

这样将 deg 变量存储于名为 degconv.mat 的文件中,你可以通过以下命令重新载入变量

octave:##> load degconv

Octave 同样能从文件中导入数据,这样的功能在你使用其他的数据来源进行画图或者计算的时候变得非常有 用。

## <span id="page-8-1"></span>**3.5** 重复之前命令

Octave 会记录你在一个会话中输入过的命令,而你可以通过方向键中的 *<sup>↓</sup>* <sup>和</sup> *<sup>↑</sup>* 来查看之前输入的命令 (最近的命令排列在最前)。如果你想重复其中的一个命令,你只需要用方向键找到该命令并按回车。

一旦一个已执行命令被重新调出来,你可以在再次执行它之前编辑它。你可以用 *<sup>←</sup>* <sup>和</sup> *<sup>→</sup>* 移动光标并进 行相应的编辑操作。当你输入一个长的 Octave 命令并出错的时候,这样的功能便会很有帮助。

### <span id="page-9-0"></span>**3.6** 获得帮助

如果你不了解某个 Octave 命令的功能或者是你需要找一个特定的函数,Octave 本身强大的帮助系统会 很有用。最基本的使用帮助系统的方式就是

help commandname

例如:

octave:1> help sqrt `sqrt' is a built-in function

-- Mapping Function: sqrt (X) Compute the square root of each element of X. If X is negative, a complex result is returned. To compute the matrix square root, see \*note Linear Algebra::.

See also: realsqrt

Additional help for built-in functions and operators is available in the on-line version of the manual. Use the command `doc <topic>' to search the manual index.

Help and information about Octave is also available on the WWW at http://www.octave.org and via the help@octave.org mailing list.

如果你不知道你需要的某个函数的具体名称,有几个方法可以帮助你找到这样的函数是否存在。通过命令行 输入 help -i,Octave 将给出一个其帮助的主题列表。

关于某个帮助主题的细节可以通过将光标移动到该主题并回车获得。你可以通过 **U**p,**N**ext, **Previous** 等快捷键浏览相应的主题。或者在命令提示符下直接输入话题的名称如 arithmetic 方面的帮助可以输入

octave:##> help -i arithmetic

来获得。输入'**q**'来退出帮助系统并返回到 octave 命令行。

### <span id="page-9-1"></span>**3.7** 取消一个命令

如果你发现输入的一个命令执行了很长的时间 (或者你程序本身的 bug 让程序无限重复等),中止该程序 的执行就变得又必要。你可以在当前命令行下输入

#### Ctrl-C

程序将被中止并返回到命令提示界面。

## <span id="page-10-0"></span>**3.8** 分号和隐藏结果

分号在通常的编程语言中被用来表示程序块或者单个语句的结束。在 Octave 中分号不是必需的,但它 也有一个特殊的功能。我们目前的例子中,我们只要输入一个 Octave 命令并不以分号结尾的话,Octave 总 会将语句执行的结果随即显示出来。但是,如果我们在一行语句的末尾添上分号,Octave 将不会显出相应的 结果。

## **4** 数组和向量

<span id="page-10-1"></span>在很多的数学问题中涉及到一组数据。在编程语言中这样的数据通常被称为数组 (array)。在 Octave 中 这样的概念被称为向量 (vector), 而向量本身也是矩阵类数据的一个特例——只有一行或者一列的矩阵分别 为行向量 (…) 或者列向量 (:)。

### <span id="page-10-2"></span>**4.1** 构造向量

构造矩阵或者向量的方法有很多。其中最直接简单的方法就是在一个方括号 [] 中给出其元素,例如

```
octave: ##> a = [1 4 5]a=1 4 5
octave: ##> b = [2, 1, 0]b =2 1 0
octave:##> c=[4;7;10]
   c=4
     7
     10
```
在方括号中由空格或者逗号隔开的一组数据被定义为行向量; 而由分号或者回车隔开的一组数据被定义为列 向量。

你可以通过已经定义的向量来定义新的向量,例如

```
octave:##> a=[1 4 5]
   a=1 4 5
octave:##> d = [a \ 6]d=1 4 5 6
```
## <span id="page-10-3"></span>**4.2** 冒号表达式

利用冒号能够非常方便的创建一些特殊的向量

*4* 数组和向量 12

```
octave:##> e=2:6
```
 $e=$ 

2 3 4 5 6

冒号表达式的规则是告诉 octave 创建一个以第一个数字开始并以一递增至第二个数的向量。在第一和第 二个数之间可以插入第三个参数来声明向量中元素之间的递增量,形如 *a* : *b* : *c*。

```
octave:##> e=2:0.3:4
```
 $e=$ 

2.0000 2.3000 2.6000 2.9000 3.2000 3.5000 3.8000

如这个例子所示,如果向量中的增量不是恰好达到尾数,octave 将产生不超过尾数的一组向量。增量可以是 负数并相应产生有一个递减的向量。

## <span id="page-11-0"></span>**4.3** 大矩阵或矩阵的显示

如果 Octave 无法用单屏显示一个向量或者矩阵,它将分屏显示这个量比如

octave:##> v=1:1000

按空格键来显示下一屏的内容而按'q' 退出显示并返回到 Octave 命令提示符。你同样可以按'b' 键向上翻 页并查看已显示的内容。

如果你想关闭 Octave 的这个显示功能,输入

octave:##> more off

命令即可。这个功能通过以下命令可以重新打开

octave:##> more on

### <span id="page-11-1"></span>**4.4** 向量构造函数

Octave 提供更多的创建向量的函数,如表 [2](#page-11-2) 所示。

<span id="page-11-2"></span>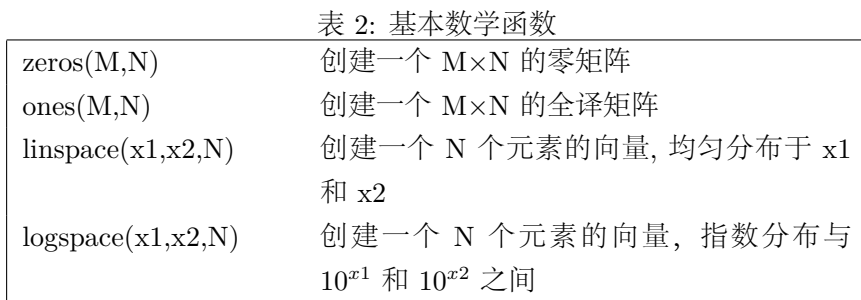

其中 zeros 和 ones 适用于向量和矩阵, 而这两个函数的参数, M 和 N, 分别指定矩阵的行数和列数。 有关矩阵的内容将在第九节中讲解。

### <span id="page-12-0"></span>**4.5** 向量中的元素操作

向量中的元素通过括号 (),而第一个元素的编号为 1, 而不是像 C 或者 C++ 那样从 0 开始。例如 octave:##>  $a = [1:2:6 -1 0]$ 

 $a=$ 

 $135 - 10$ 

我们可以通过以下命令访问到该向量的第三个元素

octave:##> a(3)

ans=

5

冒号的表示法同样可以用于声明向量中的元素的范围

```
octave:##> a(3:5)
   ans=
     5 - 10octave:##> a(1:2:5)
   ans=
     1 5 0
```
#### <span id="page-12-1"></span>**4.6** 向量的计算

将一组数据存入一个向量之后能够使用很多的 Octave 函数来进行计算。在 C++ 中如果你想进行相同 的计算,例如每个元素乘以 2, 你需要使用 for 循环来对每个元素操作。在 Octave 中虽然也可以使用 for 循 环来实现,但是 Octave 本身由有简单的向量操作方式。

向量中每个都乘以一个数可以通过对该向量乘以一个数来实现。以之前定义的 a 向量为例:

```
octave:1> a=[1:2:6 -1 0]a =1 \t3 \t5 -1 \t0octave:2> a*2
ans =2 6 10 -2 0
```
对向量中所有元素都除以一个数的操作与乘法类似。使用 <sup>+</sup>*<sup>−</sup>* 算符,你同样可以对该向量中的每个元素都加 上或者减去一个数值。

两个向量的相乘遵循矩阵的乘法法则,向量乘法并不是对应元素的相乘。如果要进行对应元素的乘除法, 你可以使用\* /算符,例如

$$
\begin{pmatrix} a_1 \\ a_2 \\ a_3 \end{pmatrix} \cdot * \begin{pmatrix} b_1 \\ b_2 \\ b_3 \end{pmatrix} = \begin{pmatrix} a_1b_1 \\ a_2b_2 \\ a_3b_3 \end{pmatrix}
$$
 (3)

注意每个算符前的'*.*'表示为一个元素对元素的计算。例如: octave:3> b=1:5  $b =$ 

1 2 3 4 5

```
octave:4> a.*b
ans =
```
1 6 15 -4 0

逐个元素的乘方计算同样也很有用。该计算的算符为,例如

octave:5> b.^2 ans = 1 4 9 16 25 octave:6> 2.^b ans = 2 4 8 16 32 octave:7> a.^b ans = 1 9 125 1 0

只要两个向量又相同的大小和形状,它们就可以进行元素之间的 (element-by-element) 加减乘除和乘方运算。 大多数的 Octave 函数能以向量为输入。例如,创建一个以 60 度为间隔的角度值,并作为 sin 函数的输入:

```
octave:8> angles=[0:pi/3:2*pi]
angles =
  0.00000 1.04720 2.09440 3.14159 4.18879 5.23599 6.28319
```
octave:9> y=sin(angles)

 $y =$ 

0.00000 0.86603 0.86603 0.00000 -0.86603 -0.86603 -0.00000

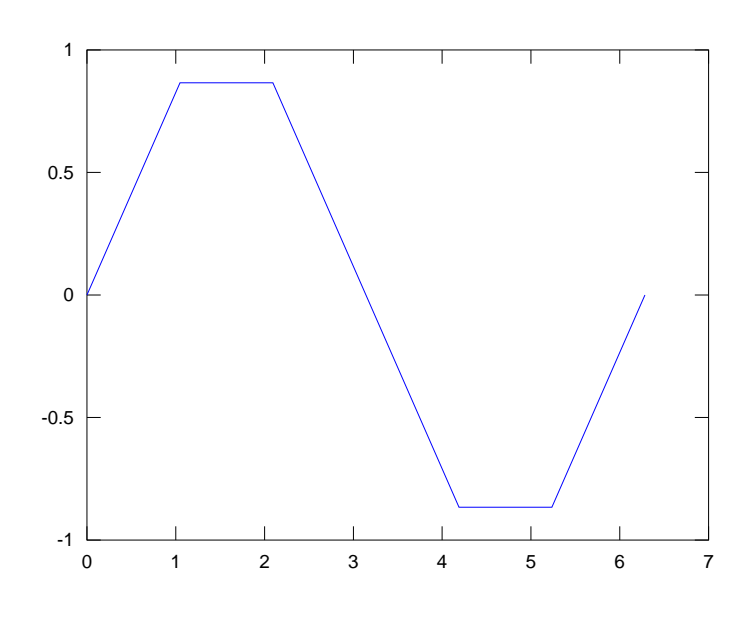

<span id="page-14-4"></span>图 1:  $y = \sin(x)$  图形, 60 度间隔

```
5 画图
```
<span id="page-14-0"></span>Octave 通过调用另一个开源软件 GNUPLOT[2](#page-14-2)来实现非常丰富的画图功能[3](#page-14-3)。最基本的画图命令是 plot(x,y), 其中 x,y 分别为横轴和纵轴数据。上一节生成的正弦函数的图形可以通过以下命令获得

```
octave:10> plot(angles,y)
```

```
程序会打开一个新的窗口显示该图片,如图 1 所示。Octave 会根据图形属性中自动选择坐标范围。
  该图形过于粗糙,使用更精细的 y 值能获得更加精确的图片。
```

```
octave:1> angles=linspace(0,2*pi,100);
octave:2> y=sin(angles);
octave:3> plot(angles,y);
```
其中 linspace 命令创建了 0 到 2*π* 之间的 100 个数值。

## <span id="page-14-1"></span>**5.1** 改进该图形

在 Octave 中你可以在 plot 命令中加入更多的选项拉指定图形线条的样式。例如,使用红色和圆圈来画 出之前的图片,输入

```
octave:4> plot(angles,y,'ro');
```
其中最后一个参数是指定线条样式的字符串。表 [3](#page-15-2) 列出所有可能的选项 (同样可以使用 help plot 获得)。 通过 title,xlabel 和 ylabel 命名为该图片添加标题和 xy 轴名称:

```
octave:7> title('Graph of y=sin(x)')
octave:8> xlabel('Angle')
octave:9> ylabel('Value')
```

```
2www.gnuplot.org
```
<span id="page-14-3"></span><sup>3</sup>若是对图片的细节要求更高,推荐将数据格式化输出并单独使用 gnuplot 生成图形

| w 白色   | .点                     | - 实线     |
|--------|------------------------|----------|
| m 品红   | o 圆圈                   | :虚线†     |
| c 青色   | $x \times \mathcal{H}$ | -. 点划线 † |
| r 红色.  | $++$ 무                 | – 虚线 †   |
| g 绿色   | * 星号                   |          |
| b 蓝色   | s 正方形 †                |          |
| v 黄色 † | d 菱形 +                 |          |
| k 黑色 † | v 下三角 †                |          |
|        | <左三角+                  |          |
|        | >右三角†                  |          |
|        | p 五角星 †                |          |
|        | h 六边形 †                |          |

<span id="page-15-2"></span><sup>表</sup> 3: plot 命令中的颜色和样式选项 (<sup>见</sup> help plot),(*†* 仅在 Matlab 中存在的选项)

使用 replot 命令来更新图片。grid 命令为图片添加网格线:

octave:##> grid on

图 [2](#page-16-0) 显示了最新的结果。

#### <span id="page-15-0"></span>**5.2 Multiple graphs**

一幅图上可以画多条曲线。通过在 plot 命令中按照次序给出每条曲线的 x 和 y 向量。例如,在之前 的正弦曲线的基础之上画出余弦曲线:

```
octave:##>plot(angles,ycangles,cos(angles));
octave:##>legend('Sine','Cosine');
```
而 legend 命令为该图片添加相应的图例。该图片的结果如图 [3](#page-16-1) 所示。到目前为止, 用户在新输入 plot 命 令之后,原图片上的内容将被删除。如果你想保存当前的图片内容并将新创建的图片层叠到原图片上,你可 以通过使用 hold 命令来实现。使用该命令,我们可以实现在同一幅图上呈现由两个 plot 命令绘制的线条。

```
octave:13> plot(angles,y,'.')
octave:14> hold on
octave:15> plot(angles,cos(angles),'g-')
octave:16> legend('Sine','Cosine')
```
而命令 hold off 将会关闭该功能。

### <span id="page-15-1"></span>**5.3 Multiple figures**

多幅图片可以通过 figure 命令来控制。在命令行中输入

#### octave:##> figure

那么下一个 plot 命令将会在新创建的窗口中绘制。例如

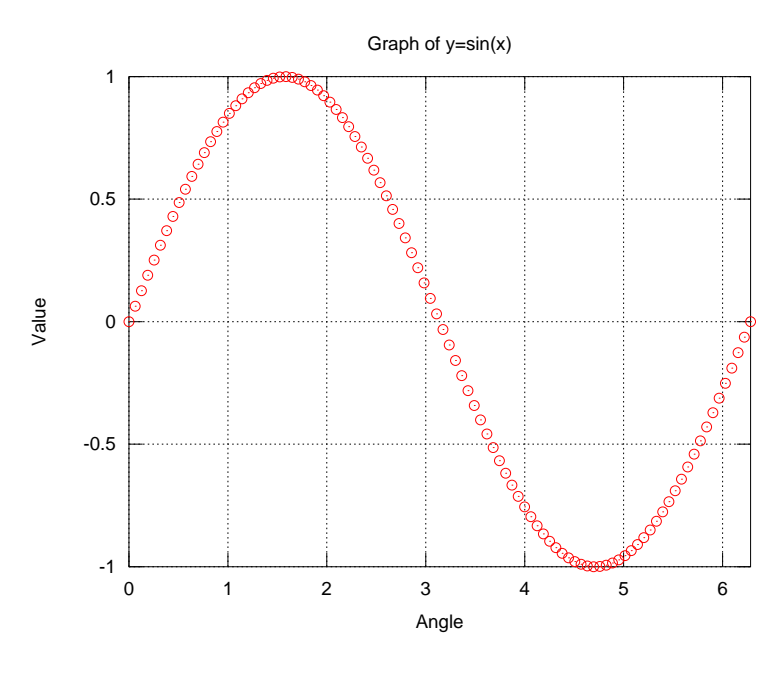

<span id="page-16-0"></span>图 2: 每个点使用红色圆圈的 *y* = sin(*x*)

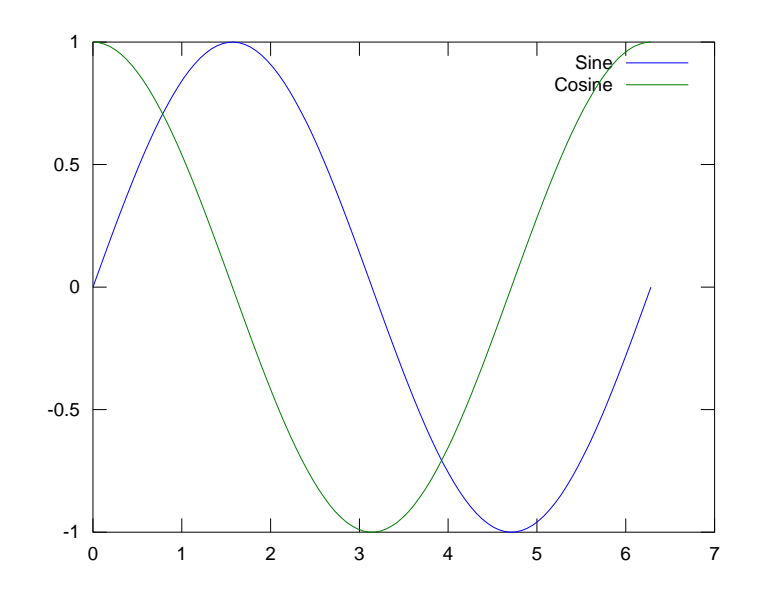

<span id="page-16-1"></span>图 3: *y* = sin(*x*) 和 *y* = cos(*x*) 曲线

```
octave:##> plot(angles,tan(angles))
```
将会在该新窗口中画出正切函数图像。如果你想返回到之前的图片,输入

```
octave:##> figure(1)
```
即可。

## <span id="page-17-0"></span>**5.4** 保存和打印图片

Octave/Gnuplot 没有提供鼠标或者快捷键操作来实现图片的打印操作。然而 Octave 提供了 print 命令 来将图片打印到默认的打印机上。help print 命令给出所有的 print 命令提供的选项, 包括

```
octave:##> print('graph1.eps','-deps')
```
来保存当前图像到一个 eps 文件或者

```
octave:##> print('graph1.png','-dpng')
```
<span id="page-17-1"></span>将当前图像保存为一个 png 文件。

## **6 Octave** 编程 **I**:脚本文件

如果你有一些重复输入的命令的,你可以将这一系列的命令存入一个 Octave 脚本之中。这种包含 Octave 命令的文本文件是 Octave 程序的基本形式。当你在 Octave 中执行这样的脚本的时候,其效果与将 这些命令一行行输入 Octave 中的效果是一样的。而且当你对一系列要输入 Octave 的命令不是很拿的准的时 候,在一个脚本中修改这些命令会比在 Octave 终端中重新调出及修改命令要简单方便许多。

Octave 的脚本是普通的文本文件,但是他们需要有一个.m 的后缀 (e.g. run.m)。因此,它们通常也被称 为 M 文件。除去后缀的文件名部分是你在执行该命令时需要向 Octave 终端输入的部分。

## <span id="page-17-2"></span>**6.1 Path** 问题

 $^4$  $^4$  Octave 中有一个比较重要的环境变量就是 path 变量, 它存储了 Octave 中函数所在目录的一个列表。 当一个函数被调用的时候,Octave 就从 path 变量中的列表中搜索你输入的函数。默认的 Octave 的 path 包含一系列的系统目录 (在 linux 下一般为/usr/share/octave) 和当前工作目录 (pwd)。当然你也可以添加自 定义的一些目录,并在该目录中存放你自己创建的一些函数或者脚本。查看 path 可以用以下命令实现

#### octave:##> path

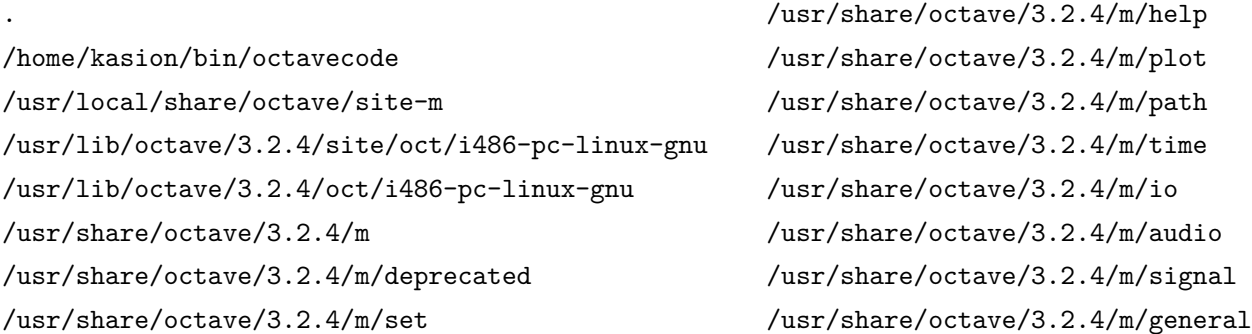

<span id="page-17-3"></span>4本小节为译者添加

/usr/share/octave/3.2.4/m/linear-algebra /usr/share/octave/3.2.4/m/elfun /usr/share/octave/3.2.4/m/testfun /usr/share/octave/3.2.4/m/specfun /usr/share/octave/3.2.4/m/miscellaneous /usr/share/octave/3.2.4/m/pkg /usr/share/octave/3.2.4/m/special-matrix /usr/share/octave/3.2.4/m/polynomial ...

该命令列出了 octave 中搜索路径的目录名称。要添加某个目录到 path 中, 你可以使用 addpath 命令, 例如 要添加 homebob/bin/octave 到 path 中, 可以输入以下命令

octave:##> addpath('/home/bob/bin/octave');

通过使用 savepath 命令保存对 path 的修改:

octave:##> savepath;

更多有关 path 的选项可以通过帮助系统 doc path 或者 help path 获得。

## <span id="page-18-0"></span>**6.2** 创建和编辑脚本

你可以在任何的文本编辑器 (如,emacs, vi, notepad) 中创建并编辑一个脚本文件。在 Octave 中可以 通过以下命令

#### octave:##> edit

在新窗口中调出文本编辑器 emacs[5](#page-18-2)。如果你想编辑一个已存在的脚本,你可以在 edit 命令后加上脚本的名 字。例如,比如你有你个名为 run.m 的脚本,输入 edit run 将调出编辑器并打开该文件供你编辑。 在编辑器中,你只需要输入你想在 Octave 中执行的命令。例如使用编辑器输入以下的命令

```
 %Script to calculate and plot a rectified sine wave
 t=linspace(0,10,100);
y = abs(sin(t)); % The abs command makes all negative numbers positive
plot(t,y); title('Rectified Sine Wave');
 xlabel('t');
```
其中百分号符号% 是表明注释而改行紧接其后的输入将被 Octave 解释器忽略。在一个脚本中应该有较明晰 的注释表明该脚本的基本功能以便于一段时间后你自己或者他人了解该脚本。将该文件保存为 rectsin.m, 然后在 Octave 中输入 rectsin 执行脚本:

#### octave:##> rectsin

octave 将运行该脚本中的命令并得到相应的结果。

### <span id="page-18-1"></span>**6.3** 记住之前脚本

脚本在 Octave 中是非常有用的,但是如果你不细心的话,在你使用了很多的脚本之后你会对这些脚本 混淆不清。要想知道你拥有哪些脚本, 你可以输入 what 命令来获取一个你当前所有的脚本和数据的列表:

<span id="page-18-2"></span><sup>5</sup> edit 命令调出的文本编辑器可以通过 Octave 的配置文件进行设置

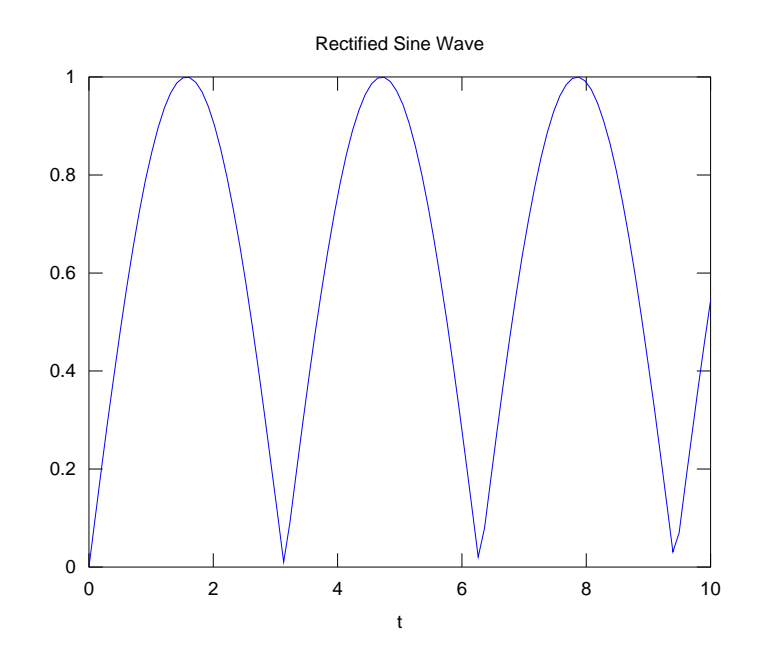

图 4: rectsin 脚本执行得到的正弦曲线

```
octave:##> what
M-files in directory /home/kasion/tmp:
rectsin.m
```
...

Octave 也会自动识别你的脚本。若你需要有关 rectsin 的帮助,你将获得

#### >> help rectsin

#### Script to calculate and plot a rectified sine wave

Octave 假定一个脚本文件的头几行注释是该脚本的描述,这几行注释也是你使用 help 命令时获得信息, 因 此在你每个脚本的头几行写上有关该脚本的帮助信息是一个很好的习惯。

## **7** 控制语句

<span id="page-19-0"></span>到目前为止我们所看到的程序或者表达式都是一些简单的顺序执行的操作。向量和矩阵的使用能够让 Octave 执行更加高级的计算,但是要实现更加复杂的功能,我们还需要一些标准的程序语言。Octave 提供 了通常的循环和选择语句。

## <span id="page-19-1"></span>**7.1 if...else** 语句

如果你想在程序中有条件的执行一些操作,就需要 if 这样的条件执行语句。Octave 中 if 语句的一般 用法是

```
if expression
    statements
```

```
elseif expression
```
statements

<span id="page-20-0"></span>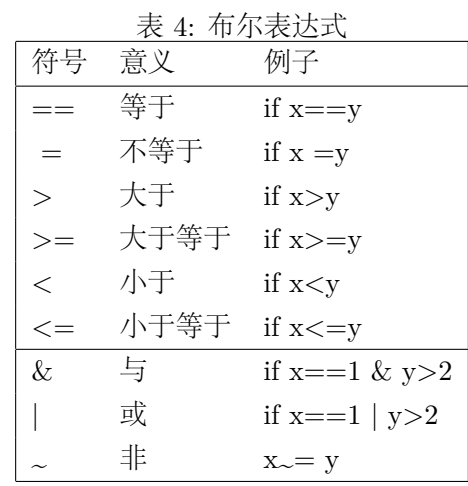

else

statements

end

这与 C++ 中的语法又一定的差异: Octave 中条件不需要用括号 () 括起来 (当然使用括号会让程序更加明 了), 而且 statments 程序块不需要用大括号*{ }* 括起来。另外,Octave 中需要用 end 命令来标识 if 语句的 结束。在 Octave 中,if...end 和 if...endif 都是合法的. 使用 end 可以让 Octave 的文件与 Matlab 文件 兼容.

像 if 这样的控制语句, 通常都使用在 Octave 的脚本之中, 同样也能在命令行中使用, 例如

```
octave:##> a=0;b=2;
octave:##> if a>b
      c=3else
      c=4end
     c=4
```
在命令行界面中执行 if 语句时,Octave 会等到你输入 end 语句之后才执行整个表达式。

控制语句中又很多的逻辑表达式——表达式根据相应条件具有真或者假的属性。在 Octave 中,逻辑表达 式返回值根据真或者假分别返回 1 或者 0。

```
octave:##> 1==2
     ans=
        0
octave:#*> pi>exp(1) & sqrt(-1) == ians=
        1
```
一个关系表达式和逻辑表达式的总结见表 [4](#page-20-0) ,注意这些规则和 C++ 中的微小差异。

## <span id="page-21-0"></span>**7.2 switch** 语句

如果你发现你需要多重 if/elseif 语句来实现从多重选项中选择时,使用 switch 语句更好。该语句的 格式是

```
switch x
 case x1
   statements
 case x2
   statements
  otherwise
   statements
 end
```
在 switch 语句中, x 的值依次与 case 中的值比较, 如果找到与之相等的值, 相应的 statements 将被执 行。注意到在 Octave 中 switch 语句不像 C++ 那样需要 break 语句——Octave 中找到匹配的选项, 执行 statements 中的语句并退出 swith 语句。若是没有匹配的项,otherwise 中的语句被执行。例如

```
octave:##> a=1;
octave:##> switch a
   case 0
     disp('a is zero');
   case 1
     disp('a is one');
   otherwise
      disp('a is not a binary digit');
    end
a is one
```
其中 disp 函数显示一个值或者字符串。在这个例子中该函数用来打印一个字符串, 当然它也可以用来显示 变量值,e.g. disp(a) 将显示出 a 的值。

## <span id="page-21-1"></span>**7.3 for** 语句

for 循环是编程语言中另一个常用的结构,它将一定次数的重复执行一段代码。在 Octave 中你应该多使 用向量的计算而不是 for 循环,因为通常 for 循环会慢很多。然而有的时候 for 循环是不可避免的。该语 句的语法是

```
for variable=vector
```

```
statements
```
end

其中 vector 中包含遍历的数值。通常, 该向量用冒号表达式 (见 4.2 节) 写出, 比如

```
octave:##> for n=1:5
    nf(n)=factorial(n);
   end
```
octave:##> disp(nf)

1 2 5 24 120

注意到在 for 循环中加入分号能避免 octave 在每次执行循环体时输出 nf(n) 的值。

## <span id="page-22-0"></span>**7.4 while** 语句

如果你不知道需要执行多少次循环,而是知道当某条件满足时结束循环。Octave 中的 while 语句能实 现该功能

```
while expression
   statements
end
例如
octave:##> x=1;
octave:##> while 1+x>1
     x = x/2;
   end
octave:##>x
   x=1.1102e-16
```
## **8 Octave** 编程 **II**:函数

<span id="page-22-1"></span>Octave 中的脚本能实现一些简单的程序,但是比脚本更加强大的是用户自定义函数。自定义函数能够让 你在命令行、其他函数中和脚本中调用。

在 Octave 函数中参数是通过值传递的而不是通过 reference 传递并能返回多个返回值。Octave 函数如同 脚本一样,是写入一个纯文本文件中的,不同的是函数文件的第一行遵循如下的格式

```
function [output1,output2,...]=name(input1,input2,...)
```
每个函数都卸载了不同的 M 文件中,而且该 M 文件名不须与函数名一致。例如名为 sind() 的函数必需被 定义在名为 sind.m 的 M 文件中。每个函数接受一定的参数输入并输出一定的数值。

当你需要重复性的执行一定表达式,这表明你需要将这与的操作封装为一个函数。封装为函数之后 Octave 将更加易用,增加了代码的可读性并可以供他人使用。

### <span id="page-22-2"></span>**8.1** 实例 **1:** 角度制正弦函数

在 Octave 中,三角函数都是使用的弧度制,但是有时候使用角度制也比较的方便。但是使用角度制 的时候每次都需要使用 sin(d/180\*pi) 将角度 d 转换为弧度制并调用三角函数。但是若是使用一个函数 sind(d)(sine in degrees) 会让代码更加的简单异读。我们可以创建这么一个函数,创建一个名为 sind.m 的 文本文件并包含以下内容:

```
function s=sind(x)% SIND(x) Calculates sine(x) in degrees
 s=sin(x*pi/180);endfunction
```
这个函数看似简单,而很多函数都是这样简单但是很有用。我们逐行分析该文件:

- 1. **Line1** 该行告诉 Octave 本文件定义的是一个函数而不是脚本。该行表明定义了一个名为 sind 的函数, 而且该函数接受一个输入参数并返回一个返回值。
- 2. **Line2** 该行为注释行。和脚本中的一样,函数中这部分注释将被 Octave 帮助系统识别为有关该函数的 说明, 并在用户使用 help sind 是被返回。推荐大家使用该注释部分的写法格式, 该写法也是 Octave 内建函数中注释的写法。
- 3. **Line3** 改行是实现函数的真正功能。它将获取 x 的值并将计算结果赋给返回值 s。
- 4. **Line4** Octave 中函数的结尾需要以 endfunction 结束。通常 Octave 不需要 return 语句 (当然你可 以使用该语句从函数体中间跳出。) 来终止函数体。

## <span id="page-23-0"></span>**8.2** 创建并使用函数

打开文本编辑器并将上述行文件并保存为 sind.m, 因为该 M 文件的文件名是函数名加上一个.m 的后 缀。将该文件放到 path 变量中所在的目录里 (默认的当前目录也中其中), 你就可以像使用普通 Octave 内建 函数一样使用字定义的 sind 函数了。例如, 输入

octave:##> help sind

```
SIND(x) Calculates sine(x) in degrees
```
将显示出有关该函数的说明,这对于使用者理解该函数的功能又很大的帮助。所以建议大家都为自定义的函 数做足够明晰的注释。又如:

```
octave:##> sin(0)
   ans=
     \Omegaoctave:##> sin(45)
   ans=
     0.7071
octave:##> t=sin([30 60 90])
   t=
```
0.5000 0.8660 1.0000

最后一个例子表明该函数同样适用于向量参数的输入。因为你以向量输入时, 函数体内的 x 变量将是一个向 量,由于 sin 函数能处理向量输入,所以该函数能给出正确的结果。

*8 OCTAVE* 编程 II:函数 25

### <span id="page-24-0"></span>**8.3** 实例 **2:** 单位阶跃函数

现在我们创建一个更加复杂的函数——单位阶跃函数,该函数的定义是

$$
y = \begin{cases} 0 & t < t_0 \\ 1 & \text{otherwise} \end{cases}
$$

该函数将需要两个输入参数: 时间轴和阶跃点 t0。该函数的内容为

```
function y=ustep(t,t0)
%USTEP(t,t0) unit step at t0
% A unit step is defined as
% 0 for t<t0
% 1 for t>=t0[m,n]=size(t);
%Check that this is a vector, not a matrix i.e. (1 \times n) or (m \times 1)if m~=1 & n ~=1
 error('T must be a vector');
end
y=zeros(m,n); %Initialise output array
for k=1:length(t)
if t(k) >=t0y(k)=1; % Otherwise, leave it at zero, which is correct
endif
endfor
endfunction
```
我们将再次逐行分析该文件:

- 1. Line1 第一行表明这是一个名为 ustep 的函数, 而且用户必需提供两个输入参数 t 和 t0。返回值为 一个数 y。
- 2. **Line2-5** 为该函数的描述。这与的情况下帮助文件将包含好几行。
- 3. **Line6** ustep 函数的第一个输入参数 t 必需为一个向量而不是一个数量,并对应与函数值产生的时间 值。该行适用的 size 函数返回矩阵或者向量的行数和列数。这也是 Octave 函数两个返回值的一个实 例。
- 4. **Line7-10** 检查输入是否合法,即是否为矩阵。该向检查是通过检查 是否只含有一行或者一列来实现 的。其中 error 函数将打印一个信息并中止该函数的执行。
- 5. **Line11** 该行将创建一个用于存储函数结果的的向量,如改行注释所示。该变量被初始化为与 t 向量由 相同的打大小而且所有元素为零。
- 6. Line12 对 t 中所有的时间值, 我们间对应的赋一个 y 值。因此我们适用一个 for 循环来遍历每个值。 length 函数告诉我们 t 变量中的元素个数。

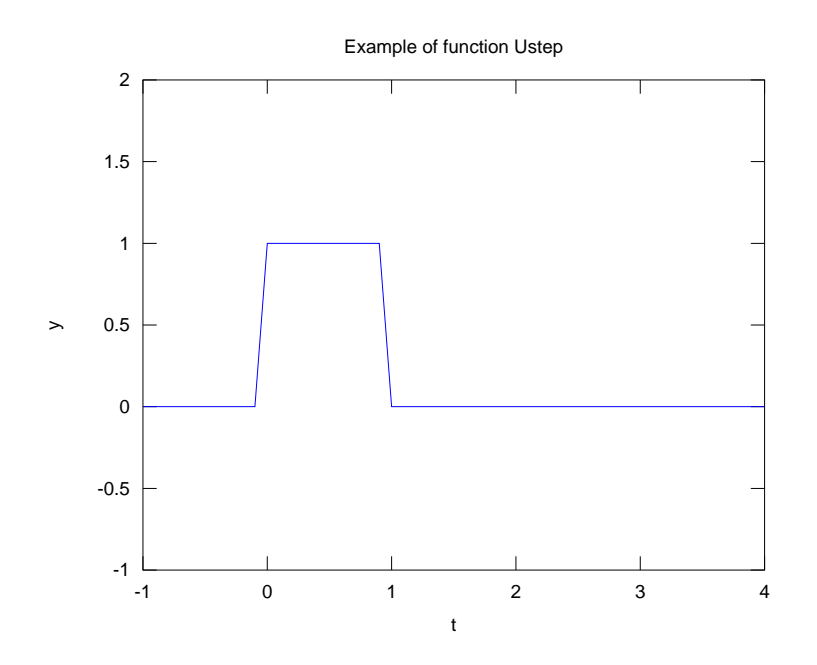

<span id="page-25-1"></span>图 5: 单位阶跃函数

7. Line13-15 根据我们的定义, 如果  $t < t_0$ , 该函数值为零。由于初始化变量 y 已经是全零的, 我们只 需要考虑当 *t >*= *t*<sup>0</sup> 的情况并将赋值 *y* = 1。

在大多数高级程序语言中,函数内部的变量 (m,n 和 k 等) 被称为内部变量。它们只在该函数内部有效而不会 覆盖函数外部的同名的变量。该函数中唯一一个将返回的变量只有 y 变量。

将该函数输入文本编辑器并保存为 ustep.m。现在我们可以使用该函数来创建信号。例如, 创建一个时 间长度为一秒的单位脉冲,我们可以输入

```
octave:##> t=-1:0.1:4;
octave:#*> v=ustep(t,0)-ustep(t,1);octave:##> plot(t,v);
octave:##> axis([-1 4 -1 2]);
```
<span id="page-25-0"></span>该函数的图像如图 [5](#page-25-1) 所示。

## **9** 矩阵和向量

向量是矩阵的一个特殊例子。一个矩阵是由一些列的数字按照一定的行和列排列起来的,并通常用 *<sup>m</sup> <sup>×</sup> <sup>n</sup>* 来描述一个包含 <sup>m</sup> <sup>行</sup> <sup>n</sup> 列的矩阵。例如一 <sup>2</sup> *<sup>×</sup>* <sup>3</sup> 的矩阵:

```
\begin{bmatrix} 5 & 7 & 9 \end{bmatrix}−1 3 −2
                         ]
```
在 Octave 中输入矩阵与输入向量相似,逐行输入:

octave:##> A=[5 7 9  $-1 \ 3 \ -2]$  $A=$ 

5 7 9  $-1$  3  $-2$ 或者使用分号来标定一行的结束,例如: octave:##> B=[2 0; 0 -1;1 0] octave:##> B= 2 0  $0 -1$ 1 0 同样的你可以使用冒号的表示法: octave:##> C=[1:3;8:-2:4]  $C=$ 1 2 3 8 6 4 另一种逐行生成矩阵的方法: >D=[1 2 3]; >D=[D; 4 5 6] >D=[D; 7 8 9] >D= 1 2 4 4 5 6 7 8 9 **9.1** 矩阵乘法

<span id="page-26-0"></span>矩阵的乘法用 \* 表示,以之前的几个矩阵为例:

> A\*B

ans= 19  $-7$  $-4$   $-3$ > B\*C ans= 2 4 6 -8 -6 -4 1 2 3 > A\*C error operator \*: nonconformant arguments (op1 is 2x3, op2 is 2x3) 矩阵乘法必需满足一定的矩阵大小规则,一般地,在矩阵乘法中, 矩阵大小为

$$
(l \times m) * (m \times n) \to (l \times n)
$$
\n<sup>(4)</sup>

方阵还可以使用矩阵乘方计算

```
octave:1> A=[1 2;2 1]
A =1 2
  2 1
octave:2> A^2
ans =
  5 4
  4 5
其中 A2 = A ∗ A。而对于矩阵中每个元素的相乘,则使用.* 算符。除法和乘方的元素之间的计算以此类推。
例如:
octave:1> A=[1 2;2 1]
A =1 2
  2 1
octave:2> B=[1 2;3 4]
B =1 2
  3 4
octave:3> A.*B
ans =
  1 4
  6 4
octave:4> A.^2
ans =
  1 4
  4 1
octave:5> 2.^A
ans =
  2 4
```
4 2

## <span id="page-28-0"></span>**9.2** 转置算符

一个向量的转置将其由行向量转为列向量或者由列向量转换为行向量。矩阵的转置将其行和列交换。在 数学上,矩阵 *A* 的转置表示为 *A<sup>T</sup>*。在 octave 中转置操作用上引号实现:

```
octave:6> A=[5 7 9;-1 3 -2]
```
 $A =$ 

```
5 7 9
 -1 3 -2octave:7> A'
ans =
```
## <span id="page-28-1"></span>**9.3** 矩阵创建函数

Octave 拥有一系列函数来创建一些特殊的矩阵。我们已经知道了 ones 和 zeros 这两个创建全 1 或者 全 0 的矩阵。一类重要的矩阵便是单位矩阵,任何矩阵与该矩阵相乘结果不变。在数学上通常用 t I 来表示单位矩阵。Octave 中使用 eye 矩阵来创建单位矩阵,该函数要求一个输入参数,例如:

octave:8> I=eye(4)  $I =$ 

Diagonal Matrix

单位矩阵是对角矩阵的特殊情况,Octave 提供了 diag 函数来创建这样的矩阵,输入参数为该对角矩阵的对 角元向量:

```
octave:10> diag([-1 7 2])
ans =
```
Diagonal Matrix

 $-1$  0 0 0 7 0 0 0 2

diag 的功能很强大, 如果对一个矩阵使用该函数, 该函数将返回该矩阵的对角元, 如

octave:11> diag(A) ans =

5

3

有时候你需要创建一个空矩阵来向其中添加矩阵元。定义这样的矩阵用方括号实现:

octave:12> E=[]

 $E = [] (0x0)$ 

## <span id="page-29-0"></span>**9.4** 创建复合矩阵

通常你需要用一些小矩阵来创建一个复合矩阵,这在 Octave 中也很简单:

```
octave:22> B=[2 0;0 -1;1 0]
B =2 0
  0 -11 0
octave:23> comp=[eye(3) B;A zeros(2,2)]
comp =
  1 0 0 2 0
  0 1 0 0 -1
  0 0 1 1 0
  5 7 9 0 0
 -1 3 -2 0 0
```
在这个过程中你只需要注意各个子矩阵的行列数的匹配。

## <span id="page-30-0"></span>**9.5** 提取矩阵元

引用矩阵中的元素与向量中的操作一样,使用括号 ()。对于矩阵,你需要指定其行号和列号,以下是一 些例子:

```
octave:24> J=[1 2 3 4
> 5 6 7 8
> 11 12 13 10]
J =1 2 3 4
   5 6 7 8
  11 12 13 10
octave:25> J(1,1)
ans = 1octave:26> J(2,3)
ans = 7octave:27> J(1:2,4)% rows 1-2, column 4
ans =
  4
  8
octave: 28> J(3, :) % row 3, all columns
ans =
```
11 12 13 10

其中冒号用来指定元素的的范围,单独使用该符号表示整行或者整列。 这样的表达式同样可以用于矩阵元的赋值。例如:

octave:29> J(3,2:3)=[-1 0]  $J =$ 1 2 3 4 5 6 7 8 11 -1 0 10

## **10** 基本矩阵函数

<span id="page-30-1"></span>Octave 提供了一系列的函数来进行矩阵的运算 (见表 [5](#page-31-0) )。比如之前用到的 size 函数可以用来获取矩阵 的行数和列数。又如一个矩阵的逆矩阵 (定义为 *AA−*<sup>1</sup> = *A−*<sup>1</sup>*A* = *I*),可以用

|       | ≪ J. 杢平疋出四双                                         |  |
|-------|-----------------------------------------------------|--|
| eye   | 创建单位矩阵                                              |  |
| zeros | 创建全零矩阵                                              |  |
| ones  | 创建全一矩阵                                              |  |
| rand  | 创建随机数矩阵                                             |  |
| diag  | 创建一个对角矩阵, 或者提取一个矩阵的对角元                              |  |
| inv   | 求矩阵逆矩阵                                              |  |
| det   | 求矩阵特征值                                              |  |
| trace | 求矩阵的迹                                               |  |
| eig   | 求矩阵的特征向量和特征值                                        |  |
| rank  | 求矩阵的秩                                               |  |
| null  | Calculate a basis for the null space of a matrix    |  |
| rref  | Perform Gaussian elimination on an augmented matrix |  |
| lu    | Calculate the LU decomposition of a matrix          |  |
| qr    | Calculaate the QR decompotition of a matrix         |  |
| svd   | Calculate the SVD of a matrix                       |  |
| pinv  | Calculate the pseudoinverse of a matrix             |  |

<span id="page-31-0"></span>表 5: 基本矩阵函数

```
tt inv 函数求得:
```

```
octave:3> A=[3 0 4;0 1 -2;2 1 3]
A =3 0 4
  0 \t 1 \t -22 1 3
octave:4> inv(A)
ans =
  0.71429 0.57143 -0.57143
 -0.57143 0.14286 0.85714
 -0.28571 -0.42857 0.42857
octave:5> A*inv(A)
ans =
  1.00000 0.00000 0.00000
  0.00000 1.00000 0.00000
 -0.00000 0.00000 1.00000
```
Octave 通过使用 det 函数来计算一个矩阵的行列式, 例如

<span id="page-32-0"></span>octave:6> det(A) ans =  $7$ 

## **11** 解决 *Ax* = *b* 类问题

## **12** 画图进阶

<span id="page-32-1"></span>Octave 的画图功能不仅仅是画简单的二维直角坐标系下的曲线。通过调用 GNUPLOT,它可以画出 条形图,3D 表面,等高线图和极坐标图等等。有关这些内容的细节可以参考 Octave 的帮助系统或者参考 GNUPLOT 的帮助文档。

## <span id="page-32-2"></span>**12.1** 子图

要在同一个窗口中创建多幅图片通过 tt subplot 命令实现。该命令能够将窗口分离成一系列的子窗口,其基本语法为

#### subplot(row,columns,select)

其中 subplot 参数指定当前绘图在子窗口中的序列。子窗口的序号按照从上到下,从左到右的次序递增。接 下来用一个例子来说明 subplot 的应用。

```
octave:25> x=linspace(-10,10);
octave:26> subplot(2,1,1)
octave:27 plot(x,sin(x));octave:28> subplot(2,1,2)
octave:29> plot(x,sin(x)./x)
```
结果如图 [6](#page-33-0) 所示,分别画出了正弦曲线和 sinc 函数曲线。

#### <span id="page-32-3"></span>**12.2 3D** 画图

Octave 同样提供了多样的 3D 数据可视化工具。最简单的 3D 绘图实现是 tt plot3 命令。该命令通过接受输入的 x,y 和 tt z 轴的数据,绘制出点或者线。接下来的例子画出了一个螺旋线,使用参数式的函数:

octave: $11 > z = [0:0.05:5];$ 

octave:12> plot3 (cos(2\*pi\*z), sin(2\*pi\*z), z, ";helix;")

绘图结果如图 [7](#page-33-1) 所示。在 3D 绘图中 xlabel 和 ylabel 照常使用,而新的 zlabel 命令可以为 z 轴命名。 而且在绘制 3D 图时,表 [3](#page-15-2) 中线条的样式的选项也可以使用。

### <span id="page-32-4"></span>**12.3** 调整视角

如果你想改变 3D 绘图结果的视角,最简单的方法就是使用鼠标(使用鼠标点击并拖拽可以旋转图像, 具体操作选项见表 [6](#page-33-2))。而 Octave 的 view 命令能够定量的确定一个特定的视角 (使用 help view 获得更多 帮助信息)。

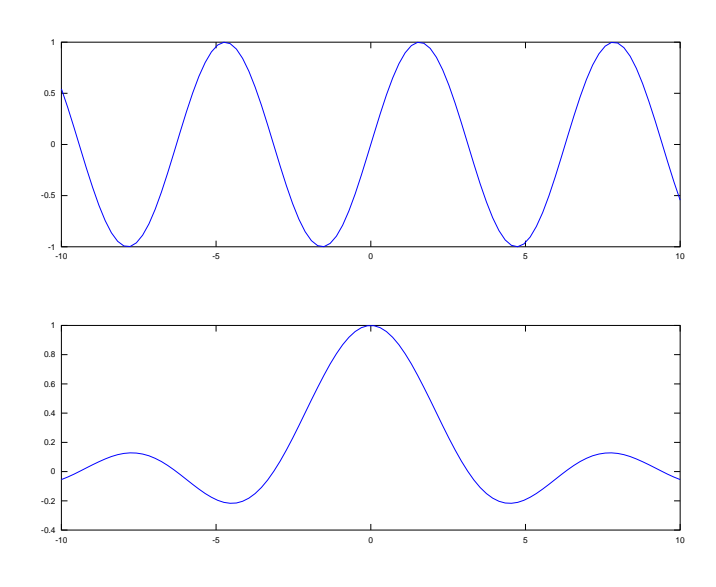

<span id="page-33-0"></span>图 6: subplot 实例

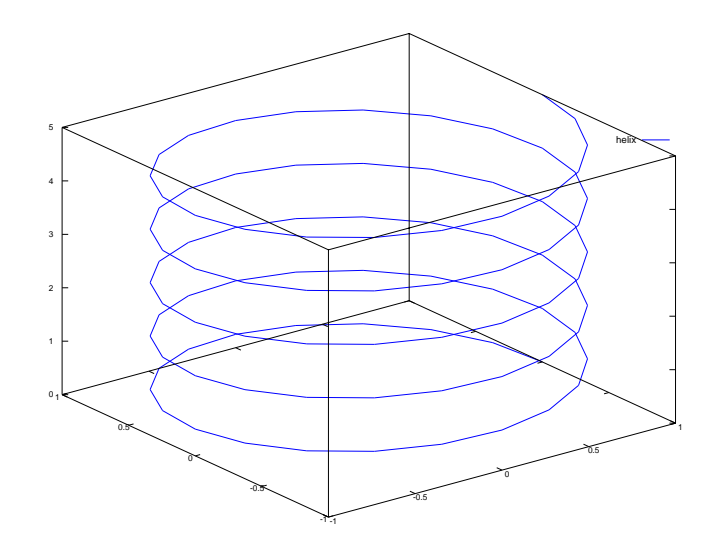

<span id="page-33-2"></span><span id="page-33-1"></span>图 7: plot3 命令实例——螺旋线

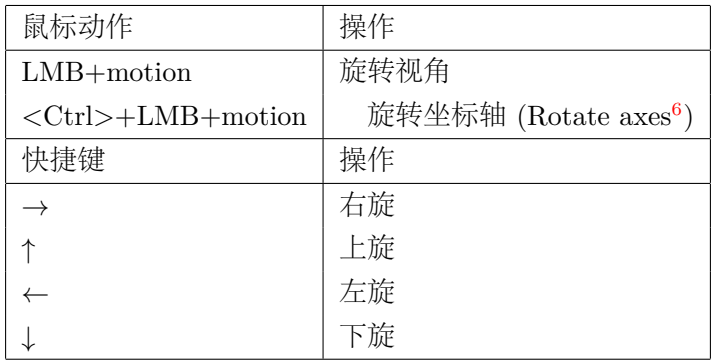

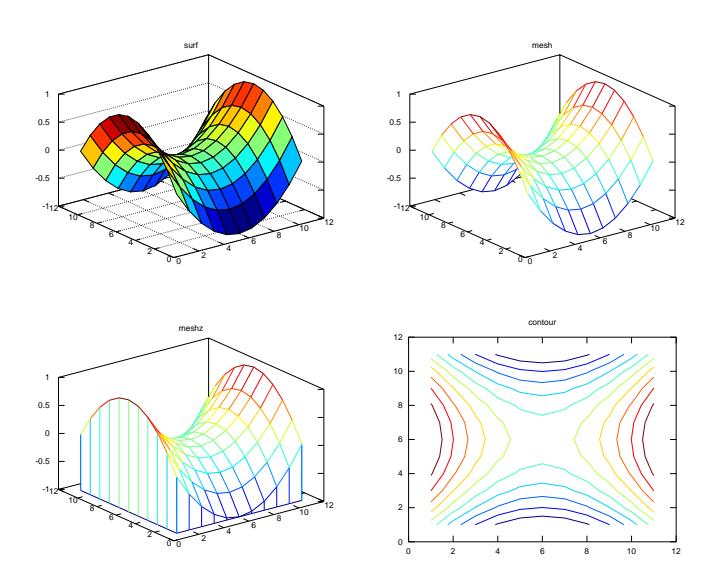

<span id="page-34-3"></span>图 8: 3D 曲面绘制实例

另一种重要的的 3D 绘图便是曲面的绘制。定义一个二元函数  $f(x, y)$ , 该函数的曲面可以用一系列的 Octave 的工具画出。首先, 要初始化一个网格点, 用 meshgird 命令实现:

```
octave:17> x=2:0.2:4;
octave:18> y=1:0.2:3;
octave: 19> [X, Y]=meshgrid(x, y);% make the grid
```
## <span id="page-34-0"></span>**12.4** 绘制曲面

二元函数就可以在定义的 X,Y 网格上被定义,例如一个函数

$$
f(x, y) = (x - 3)^2 - (y - 2)^2
$$

定义该函数可以在 Octave 中输入

octave: >  $Z=(X-3)$ .  $2-(Y-2)$ .  $2$ ; octave:21> subplot(2,2,1);surf(Z);title('surf') octave:22> subplot(2,2,2);mesh(Z);title('mesh')

octave:23> subplot(2,2,3);meshz(Z);title('meshz')

```
octave:24> subplot(2,2,4);contour(Z);title('contour')
```
<span id="page-34-1"></span>以上命令的结果如图 [8](#page-34-3) 所示。

## 本征向量和奇异值分解

## 复数

<span id="page-34-2"></span>除了向量和矩阵的计算外,Octave 也支持很多在数学或者工程上的概念,比如复数。Octave 中复数的 表示法与其常规表达法一致:

| 函数    | 意义  | 表达式 $(z = a + bi)$           |
|-------|-----|------------------------------|
| imag  | 虚部  | $\alpha$                     |
| real  | 实部  |                              |
| abs   | 绝对值 | $r= z $                      |
| conj  | 共轭  | $z'=a-bi$                    |
| angle | 幅角  | $\theta = \sin(\frac{a}{b})$ |

<span id="page-35-2"></span>表 7: 复数函数

octave:40> z1=4-3i

 $z1 = 4 - 3i$ 

而

tt i 和

tt j 都可以在 Octave 中代表单位虚数 (√—1),因此你也可以这样输入

octave:41> z2=1+3j

 $z2 = 1 + 3i$ 

普通的复数运算的实例如下:

```
octave:42> z2-z1
ans = -3 + 6ioctave:43> z1+z2
ans = 5octave:44> z2/z1
ans = -0.20000 + 0.60000ioctave:45> z1^2
ans = 7 - 24i
```
Octave 同样的提供了一系列的函数来进行更多的复数计算,比如求复数共轭,模和幅角求解。这些函数列于 表 [7](#page-35-2) 中。而 Octave 中的内建函数如 sin(*x*) 或者 *e <sup>x</sup>*,都支持复数。

### <span id="page-35-0"></span>**14.1** 绘制复数

在 Octave 下可以用 tt plot 命令来创建 Argand 图 (其中 *x* 轴代表实部而 *y* 轴代表虚部):

```
octave:3> plot(z1,'*',z2,'*')
octave:4> axis([-5 5 -5 5])
```
该命令的结果如图 [9](#page-36-1) 所示。

## <span id="page-35-1"></span>**14.2** 多项式求根

Octave 提供了一个名为 roots 的命令来求解多项式的根。方程通过其系数的向量表示出来传递给 tt root 函数, 例如

$$
x^5 + 2x^4 - 5x^3 + x + 3 = 0
$$

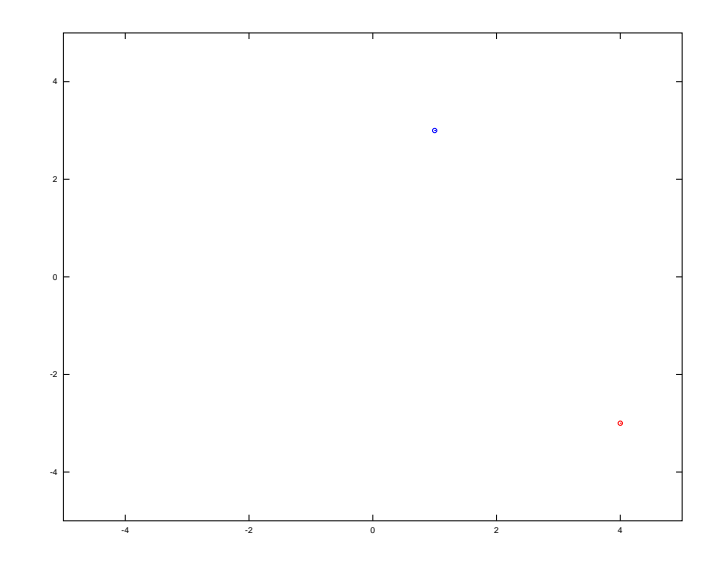

图 9: 绘制复数

<span id="page-36-1"></span>将被表示为

octave:##>  $c=[1 2 -5 0 1 3]$ ;

而

tt roots 函数通过以下方式调用

octave:12> roots([1 2 -5 0 1 3]) ans =

-3.44726 + 0.00000i 1.17303 + 0.39021i 1.17303 - 0.39021i -0.44940 + 0.60621i  $-0.44940 - 0.60621i$ 

## **15 Octave** 可执行程序

<span id="page-36-0"></span>通过使用类 Unix 系统中的脚本机制, 你可以创建一个 Octave 可执行程序. 通过使用这样的可执行程序 你可以在不用了解程序内容的情况下直接在系统中调用它, 这样的程序在批处理数据文件的时候同样非常有 用. 一旦一个算法在 Octave 的交互式终端中被验证为有效的, 你就可以将它写成一个可执行程序并反复对新 的数据文件使用.

举一个简单的实例, 你创建一个包括如下内容的名为 hello 的文本文件:

```
#!octave-interpreter-name -qf
# a sample Octave program
printf ("Hello, world!\n");
```
(其中 octave-interpreter-name 是系统中 Octave 的绝对路径下的可执行程序名称, 如/usr/bin/octave). 而且 该文件的第一行必须以 '#!' 开头. 通过为该 hello 文件添加可执行权限 (e.g. chmod u+x hello), 你就可以在 系统的终端中输入

hello

来执行该文件. '#!' 那一行将列出用于解释文件中语句的解释器的绝对路径和名称, 而且还可以为该解释器指 定一定的执行选项. 该行中紧接着 '#!' 字符的便是 Octave 这个程序的路径. 而余下的选项便是执行 Octave 解释器时的一些参数, 例如上面的 '-qf' 选项中,'-q' 选项能够屏蔽程序在普通情况下执行时输出到标准输出的 一些介绍性的信息, 而 'f' 选项能够让程序忽略用户的在文件~/.octaverc 中的一些设置[7](#page-37-0) .

Octave 程序在系统终端执行的时候, 还可以为其添加一些参数. 这样的参数通过 Octave 的内部变量 argv 存储. 例如一个例子:

```
#! /bin/octave -qf
```

```
printf ("%s\n", program_name ());
arg\_list = argv();
for i = 1: nargin
 printf (" %s\n'n", arg_list[i]);endfor
printf ("n");
```
将上述内容保存为 test 文件中, 并为其添加可执行权限并执行之:

kasion@tmp:\$ chmod u+x test kasion@tmp:\$ ./test arg1 arg2 arg3

那么程序的输出为:

...

kasion@tmp:\$ ./test arg1 arg2 arg3 test arg1 arg2 arg3

如果将 test 文件加入到系统 PATH 变量所在的目录中 (比如/usr/bin 或者/home/kasion/bin 下), 那么你就 可以像调用 ls,cd 等命令一样调用 test 命令了, 而且通过与系统 shell script 的灵活调用, 能够实现强大的功能. 最后我给出一个我学习中的一个实际例子, 我需要计算一个数据文件中的数据并得到一些图片.

1.3000000000e+00 2.9549292750e+00 2.9349509600e+00 1.3102040816e+00 2.9454196710e+00 2.9248815610e+00 1.3204081633e+00 2.9359134520e+00 2.9148026660e+00 1.3306122449e+00 2.9264083650e+00 2.9047117190e+00

<span id="page-37-0"></span><sup>7</sup>比如, 如果你的 Octave 程序中调用了一些自定义的函数, 而这样的函数在你自定义的 path 中, 那么使用 '-f' 选项时,Octave 会报错表示无法找到你 的那个特定的函数.

其中文件的第一行为波长数据, 第二行和第三行为对应波长下波导 TE 和 TM 模式的有效折射率数据. 我要 求的是其色散系数  $\Omega$ 

$$
D = -\frac{\lambda}{C} \frac{\mathrm{d}^2 n_{eff}}{\mathrm{d}\lambda^2} \tag{5}
$$

我命名一个 Getdistetm 的脚本:

```
!/usr/bin/octave -q
# no comments...
#print the messages
clear all;
printf("Programe name :%s\n", program_name ());
printf("Processing \ldots\n");
format long;
#basic constants
C=3e2; # light speed in freespace [um/ps]
#load the data
arglist=argv ();
...
#load the data
buffer=load(arglist{1});
lam=buffer(:,1);
neffte=buffer(:,2);
nefftm=buffer(:,3);
#caculate the dipersion
fitorder=4;
Pte=polyfit(lam,neffte,fitorder);
Ptm=polyfit(lam,nefftm,fitorder);
for k=1:(fitorder-1)
P2te(k)=(fitorder+1-k)*(fitorder-k)*Pte(k);
P2tm(k)=(fitorder+1-k)*(fitorder-k)*Ptm(k);end
d2neffte=polyval(P2te,lam);
....
outdata=[lam Dispersionte Dispersiontm];
#save the result
save("-ascii",outfile,"outdata");
#plot and save the figure;
figure;
plot(lam,Dispersionte,'k:','LineWidth',2,lam,Dispersiontm,'r-','LineWidth',2);
...
grid on;
```
## *A* 更多参考资料 40

```
print(figurename,'-dpng','-S680,500');
printf("Done!\n");
# End of the script
```
那么执行该脚本的方法为

#### kasion@tmp:\$ Getdistetm 800x500 bp mode neffr.dat

我将在工作目录下得到该文件对应结构的色散数据和图像. 而且通过 shell 的强大功能, 如

kasion@tmp:\$ for file in `ls \*neffr.dat`; do Getdistetm \$file; done 就能够将当前目录下所有以 neffr.dat 结尾的数据执行求色散工作.

## **A** 更多参考资料

<span id="page-39-0"></span>通过以下资料了解更多:

Octave 官方文档:<http://www.gnu.org/software/octave/docs.html> Octave 快速指南:<http://ljk.imag.fr/membres/Christophe.Prudhomme/courses/octave/octave-refcard-a4.pdf> Octave 邮件列表:<http://octave.1599824.n4.nabble.com/>

## **B** 声明

<span id="page-39-1"></span>本文是 Dr.P.J.G Long 所著的 <Introduction to Octave> 的部分翻译稿, 原文的 Acknowledgements 如下:

• This document has been produced as a tutoial to acompany the version of Octave supplied on the Cambidge-MIT Institute(CMI)<sup>[8](#page-39-2)</sup> funded Multidisciplinary Design Project (MDP)<sup>[9](#page-39-3)</sup> Resource CD.

The text of this tutorial has been adapted from the student notes developed by Dr. Paul Smith from the Cambridge University Engineering Department for a 2nd year Introduction to Matlab sourse. Conversion from Paul Smith's original to this current document has be relative easy with in many cases needing only to exchange

- Octave for Matlab in the text
- the prompt and precise format of the answers given in the example scripts
- removal of specific course administration.

However in number of cases there are significant differences, e.g. graphical performance (Gnuplot is assumed to be the output plugin for Octave), where changes have had to be made.

Any success of this tutorial is a major result of the the backgroud work carried out by Tim Froggatt in setting up the MDP resource distribution and requests from Gareth Wilson, the author of the RED Tools web interface for Octave scipts, for additional information and scripts.

<span id="page-39-2"></span><sup>8</sup>CMI-www.cambridge-mint.org

<span id="page-39-3"></span><sup>9</sup>MDP-http://www-mdp.eng.cam.ac.uk

#### *B* 声明 41

Significaant reference has been made to the resources generated and maintianed by John Eaton and his team at www.octave.org. As indicated above, the tutorial is heavily based on Paul Smith's Original in which he acknowledges advice and help from Roberto Cipolla, Richard Prager, Hugh Hunt, Maurice Ringer, David Mansergh and Martin Szummer.

本文是我在 2011 年寒假期间陆续做出来的。随着本工作的展开, 我越来越是怀疑本工作的必要性: 因为 我认为任何有一定的 Matlab 基础的人是很容易上手 Octave。所以这个工作陆续做下来之后我不免偷工减 料, 比如原文中的部分小节和章节并没有出现在本译稿中。另外, 我在文中添加了 <Octave 可执行程序 > 一 节,Octave 的这个功能对于我的日常数值计算有很大的帮助。对于文中很多的不通顺的中文, 我在这里向大家 表示歉意。而除了不通顺的中文外, 文中的 LATFX 排版方面也有很多的不足, 我的 kile 程序在编译的时候会 给出大量的 error 信息。原文中可能有的错误我也没有过多的核查, 对于这样的错误我在译稿中姑且是以讹传 讹, 在这里也希望大家能够积极指出来。总之, 看到这份文稿的你对于该文档有任何的意见和建议都可以通过 邮件与我取得联系:

## 联系我[:liuqiang@coer.zju.edu.cn](mailto:liuqiang@coer.zju.edu.cn)

感谢父母在寒假期间对我生活上的无微不至的照顾, 让我有时间在电脑前码字。